# CERTIFICATE COURSE IN WEB DESIGNING

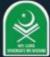

# Sadakathullah Appa College

(Autonomous)

Reaccredited by NAAC at an 'A' Grade & An ISO 9001:2015 Certified Institution.

Rahmath Nagar, Tirunelveli - 627 011.

# Add on Courses on Web Designing

#### **About Course**

The Course focuses on imparting the knowledge of fundamentals of web designing to the students. It includes important web coding languages like HTML, CSS along with designing tools like Macromedia Dreamweaver, Macromedia Flash, etc. The Course prepares the students with all the tools and software's that are requires for successfully designing a website.

#### Instructional Design:-

The courses of 12 month duration which includes theory classes practical's sessions. Assignments and project work.

### Eligibility

All Students who have passed higher secondary are eligible to enrol for the course.

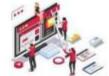

## Scope of the course

The task allocated to a web designer revolves around planning, creating and coding internet websites as well as web pages. Web Designers need to combine next with sounds, graphics, Pictures and video clips. Thus, a web designer is tasked with creating the design as well as layout of a web page or websites. Students can even work as freetancers and also as part -time employees in iT companies.

# CERTIFICATE COURSE IN WEB DESIGNING PAPER-I BASIC ANIMATION USING FLASH 18NCAC11 Hrs / Week: 45 Hrs / Sem: 2 Hrs / Unit: 9 Credits: 3

#### **Objectives:**

1.To learn how to work within the application to create impressive visuals for interactive animations, website interfaces and streaming online videos with usable controls.

2.To learn how to work in Flash from the most basic creation of a project to adding layers, working with the timeline, adjusting colors and importing graphics.

**Unit I: Introduction To Flash**: Introduction -Opening & Saving Flash Working Documents - Modifying Flash Preferences - Controlling Document Settings - Creating A Flash Project - Basics Of Flash Publishing - Working In The Flash Environment: Introduction - The Flash Timeline - Working With Layers - Controlling Layer Complexity With Folders - Working With Layer Preferences - Understanding Flash Scenes

Unit II: Working With Color: Using The Flash Deco Tool - The Line Drawing Tool - Understanding The Pencil Tool - Working With The Brush & Scatter Brush Tools - Using Predefined Shape Tools - Working With Gradients: Changing Colors With The Eyedropper Tool. Working With The Flash Library: Working With Flash Objects - Understanding The Flash Library - Working With Graphic Symbols - Using Movie Clips - Working With Flash Buttons - Generating Graphic Symbols - Creating A Movie Clip - Making A Simple Button - Working With External Libraries - Swapping Library Symbols

**Unit III: Working Flash Text**: Working With Fonts, Colors & Size - Tracking, Kerning And Leading - Spell Check & Find And Replace - Working With Rotation And Alignment - Embedding Fonts - Breaking Text Apart - Multiple Text Boxes - Breaking And Reconnecting Column Text - Formatting Columnar Text

**Importing Graphics Into Flash**: Bitmap Versus Vector - Dragging And Dropping From An Application - Dragging And Dropping From The Desktop - Using The Flash Import Command - Editing Bitmap Images - Converting Bitmaps To Vector

**Unit IV: Working With Flash Animation:** Frame-By-Frame - Building A Frame-By-Frame Animation - Modifying A Frame-By-Frame Animation - Working With Alignment And Distribution.

**Unit V**: Creating symbols-buttons-editing and modifying symbols-Timeline effect-Frame by Frame Animation-Tweening-Motion Tweening-Shape Tweening

#### **TEXT BOOK:**

- 1. Macromedia Flash MX: Training from the source by Chrissy Rey.
- 2. Flash 8 Shalini Gupta and Adity Gupta.

| PAPER-II        | DREAMWEAVE    | R WITH HTML   | 18NCAC12   |
|-----------------|---------------|---------------|------------|
| Hrs / Week : 45 | Hrs / Sem : 2 | Hrs / Unit :9 | Credits: 3 |

#### **Objectives**

To learn key design skills and application control that will help you take your project using Dreamweaver.

#### Unit I:

Getting Started With Dreamweaver: Introduction - Viewing The Dreamweaver Window - Creating A Web Site - Creating A Web Document - Setting Properties & Tracing Images - Viewing Web Pages & Browser Lab - Saving Web Pages

Working With Text: Introduction - Defining The Test Site - Adding Text To A Page - Using Paste Special - Text Selection Techniques - Character And Paragraph Styles Defined - Applying Paragraph And Character Styles - Ordered Unordered & Definition Lists - Finding & Replacing Text

#### **Unit II**

Working With Images: Introduction - Images In Dreamweaver - Setting Up The Work Site - Adding Images To A New Web Page - Optimizing Images Within Dreamweaver - Using External Editors - Creating A Rollover - Controlling Images With The Properties Panel - Opening PSD Images Directly In Dreamweaver

#### **Unit III**

Working With Frames - Understanding Frames - Creating A Frameset - Linking Frames To The Navigation - Creating A Scroll With A Frame & A Div - Working With The No frame Option - Controlling Frames Within The Frameset

#### **Unit IV**

Working With Forms: Creating A Form - Adding & Formatting Text Fields - Working With Menus & Lists - Adding A Text Area - Using Radio Buttons And Checkmarks - Accessing Files With The File Field Option - Adding A Submit Button - Organizing Form Data For The Viewer - Tying It All Together

#### Unit V

Working With Cascading Style Sheets: Introduction - Cascading Style Sheets Overview - Exploring CSS Categories - Creating Customized Rules - Modifying CSS Styles - Creating A Compound Style - The CSS Styles Panel.

Working With External Cascading Style Sheets: Introduction - Understanding External Style Sheets - Creating An External Style Sheet - Modifying And External Style Sheet - Attaching & Removing External Style Sheets - Adding External Style Sheets To A New Page - Putting The Cascade Into CSS - Page Layout With CSS

#### Text Book:

1. Kognet Learning Solution, *Dream Weaver CS4 in Simple Steps*, Dream Tech Press Publications Jeremy Osborn and AGI Creative Team, *Dreamweaver CS4 Digital Classroom*, Wiley Publications

| PRACTICAL       |                                  |           |  |  |
|-----------------|----------------------------------|-----------|--|--|
| PAPER-III       | FLASH AND DREAMWEAVER PRACTICALS | 18NCACP1  |  |  |
| Hrs / Week : 30 | Hrs / Sem : 9                    | Credit: 2 |  |  |

- 1. Make an object move across the screen.
- 2. Draw a path an object should follow.
- 3. Change the color of an object.
- 4. Using Shape Tweening you can change one object into another.
- 5. Create your own button and add a URL to it so it becomes a link.
- 6. Create a draggable movie clip in Flash.
- 7. Animate an object.
- 8. Creating a frames using frame object panel
- 9. Creating and editing external style sheets
- 10. Creating a page with CSS

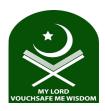

# Sadakathullah Appa College (Autonomous)

# Rahmath Nagar, Tirunelveli -627 011.

#### Certificate Course in Web Designing

### Offered by Department of Computer Application

#### Upon completion of the course students will be able to:

- Acquire knowledge to create impressive visuals for interactive animations.
- Develop website interfaces and streaming online videos with usable flash controls and script.
- Understand how to work in Flash from the most basic creation of a project to adding layers, working with the timeline, adjusting colors and importing graphics.
- Understand the key design skills and application control that will help them take projects using Dreamweaver.
- Analyze the various attributes and components of a form for web page design.